# **T Phone (2023) Telefon mobil 5G**

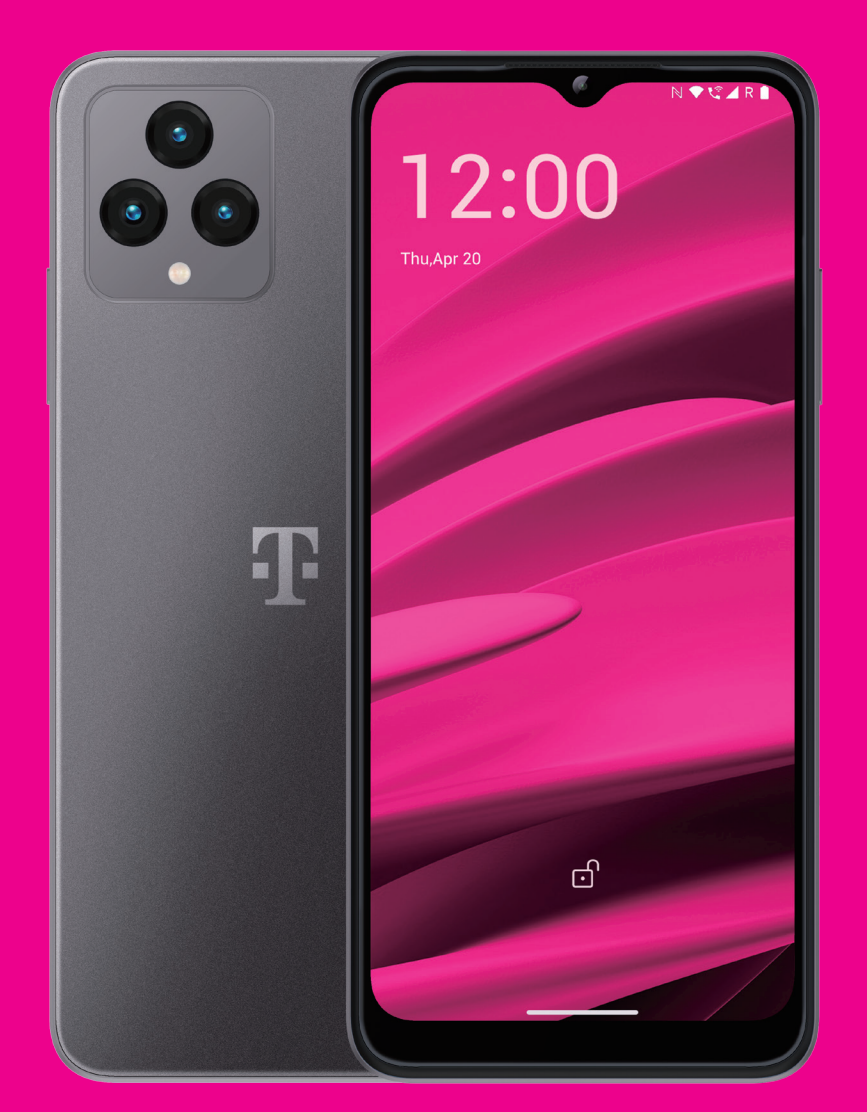

Manual de utilizare Română

## 

Îți mulțumim pentru că ai ales telefonul mobil 5G T Phone (2023). Pentru a menține aparatul în condiții optime, citește acest manual și păstrează-l pentru consultare ulterioară.

## 

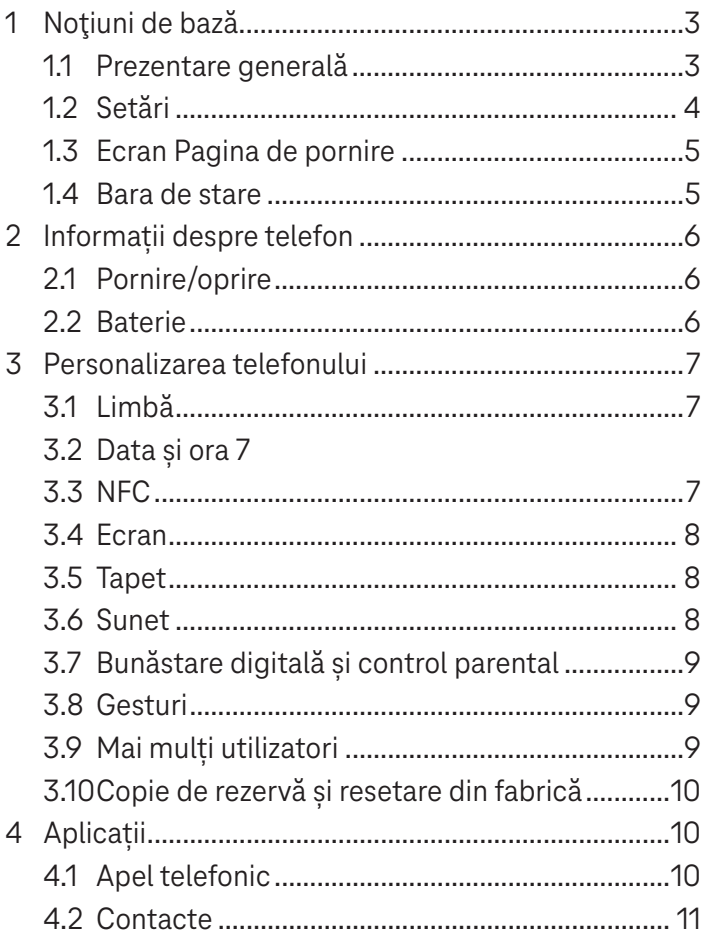

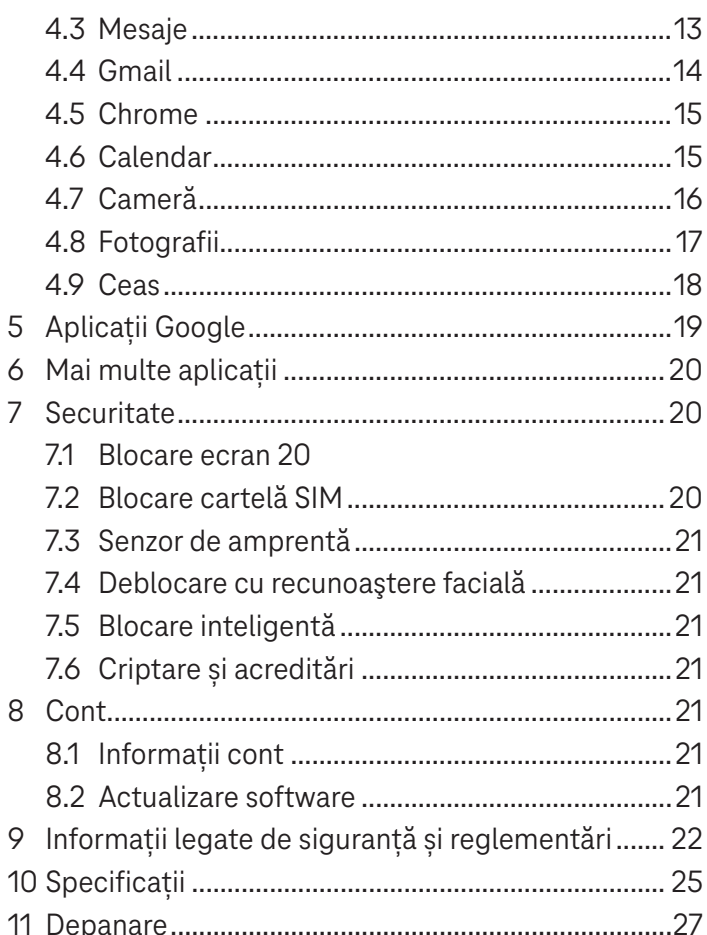

## **1 Introducere** .

## **1.1 Prezentare generală**

**Observație: Senzorul de amprentă este amplasat pe butonul de pornire.**

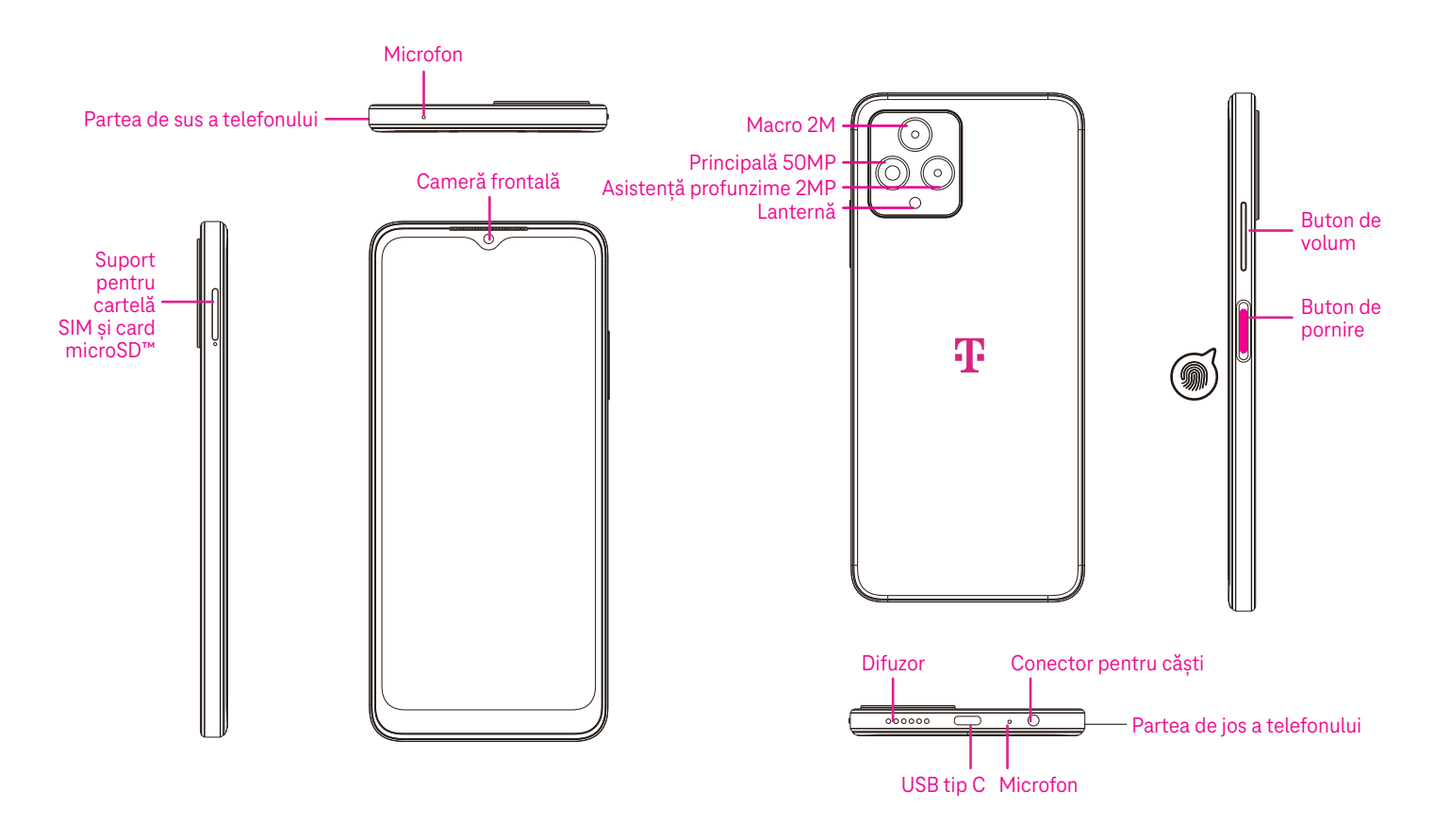

### **Buton de pornire**

- Apasă și eliberează rapid pentru a bloca sau a lumina ecranul.
- Apasă și ține apăsat pentru a lansa **Asistent Google**.
- Apasă și ține apăsat butonul **Pornire** și butonul **Creștere volum** pentru a selecta Urgență, Închidere sau Repornire.
- Apasă și ține apăsat butonul **Pornire** și butonul **Reducere volum** pentru a face și a salva o captură de ecran.
- Apasă și ține apăsat butonul **Pornire** și **Creștere volum** cel puțin 10 secunde pentru forța repornirea.
- Apasă de două ori butonul **Pornire** pentru a accesa camera.

### **Buton de volum**

- Cu ajutorul butoanelor Creștere volum sau Reducere volum poți regla volumul tonului de apel, volumul de redare în timpul unui apel telefonic sau volumul media în timp ce asculți muzică, viziona un videoclip sau conținut în flux.
- Apasă butonul Volum în timpul recepționării unui apel pentru a dezactiva sunetul tonului de apel.
- În timpul utilizării camerei, apasă butonul Creștere volum sau Reducere volum pentru a face o fotografie.

## **1.2 Setări**

## **Introducerea cartelei SIM Nano**

Cartela SIM Nano trebuie introdusă în telefon pentru a efectua apeluri în rețeaua ta.

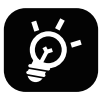

Telefonul acceptă doar cartele SIM Nano. Pentru a nu deteriora telefonul, nu încerca să introduci alte tipuri de cartelă SIM, cum ar fi Mini sau Micro.

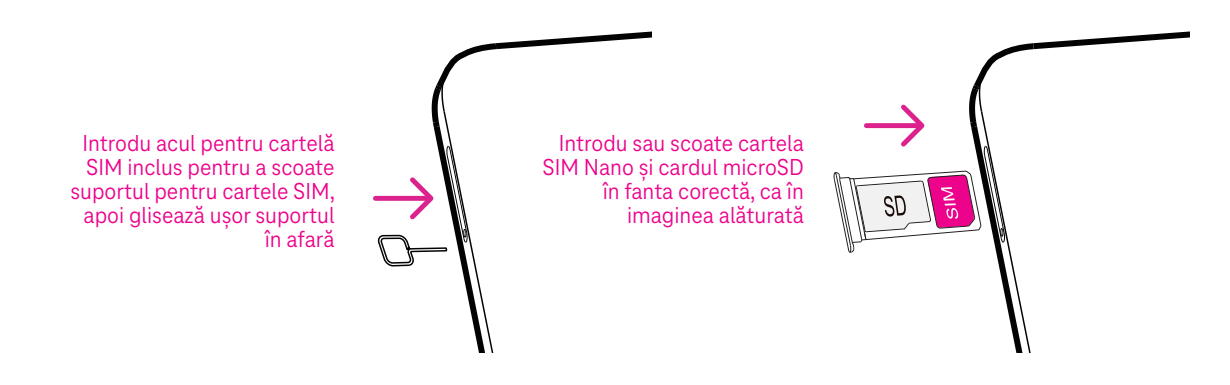

Observație: Chiar și fără o cartelă SIM instalată, telefonul va porni, te vei putea conecta la o rețea Wi-Fi și vei putea folosi unele funcții ale telefonului.

### **Setările telefonului**

La prima pornire a telefonului trebuie setate următoarele opțiuni:

- Atinge **Engleză (Statele Unite)** pentru a alege limba și atinge **Setări vizibilitate** pentru a personaliza caracteristicile de accesibilitate. Când termini, atinge **Start** pe interfața originală pentru a continua.
- Selectează o rețea Wi-Fi disponibilă. Sau atinge **Setări offline** și **Continuare**.
- Comută la C pentru a permite telefonului să utilizeze localizarea, în caz contrar comută la .
- í Comută la pentru a permite scanarea, în caz contrar comută la  $\begin{array}{|c|} \hline \end{array}$  .
- Comută la pentru a permite trimiterea datelor de utilizare și de diagnosticare, altfel dezactivează .
- Fă clic pe **Mai multe** pentru a continua, apoi apasă **Acceptare**.
- Seteatză un cod PIN pentru blocarea ecranului, în caz contrar atingeți de două ori **Omitere** pe ecran pentru a continua.

## **1.3 Ecran Pagina de pornire**

Poți aduce toate articolele utilizate cel mai frecvent (aplicații, comenzi rapide, widgeturi, foldere) pe ecranul Pagina de pornire, pentru accesare rapidă, apoi trage cu degetul în sus din partea de jos a ecranului pentru a reveni la ecranul principal.

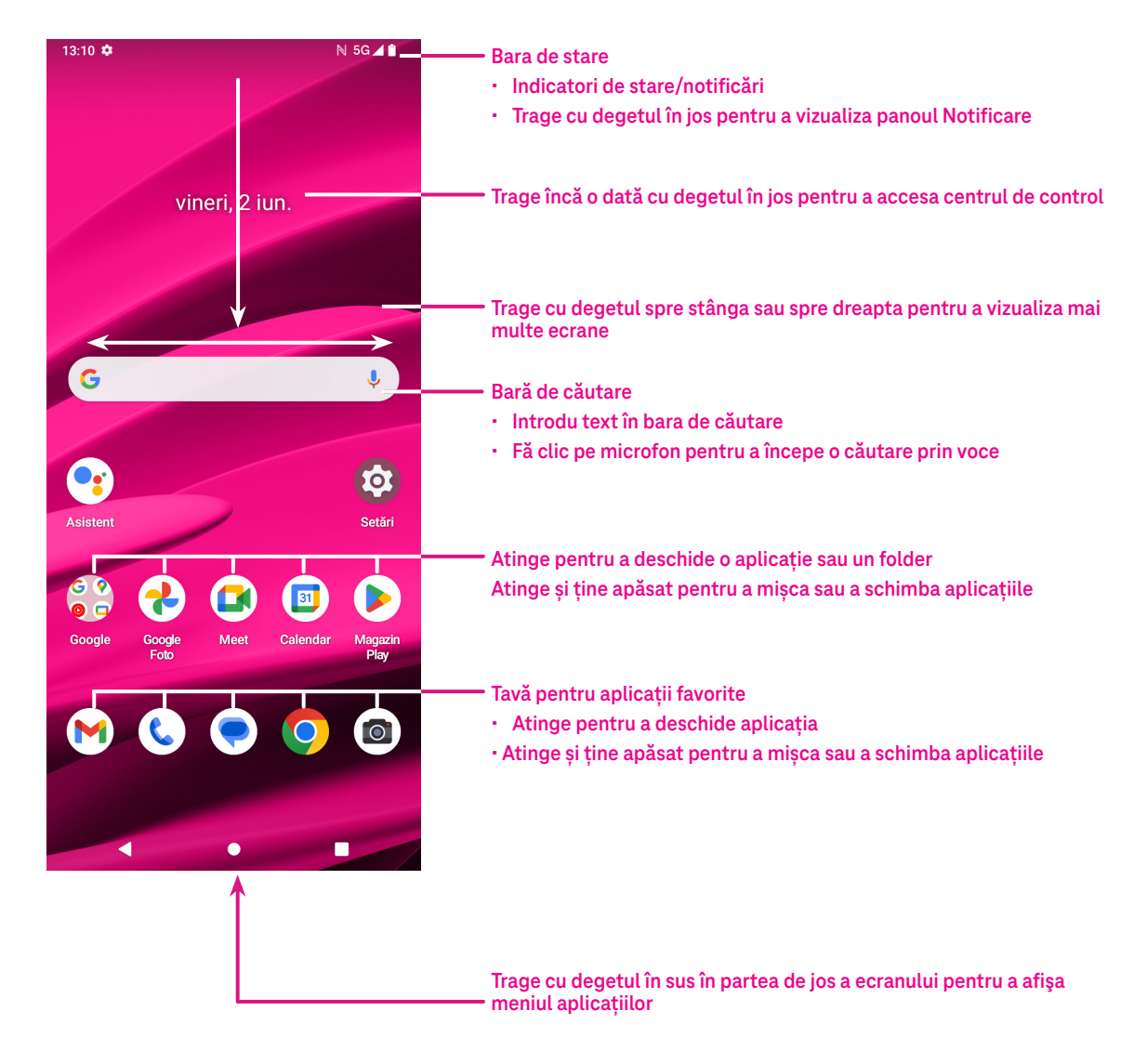

## **1.4 Bara de stare**

Bara de stare apare în partea de sus a ecranului Pagina de pornire și conține pictograme care arată starea telefonului și alertele de notificare noi.

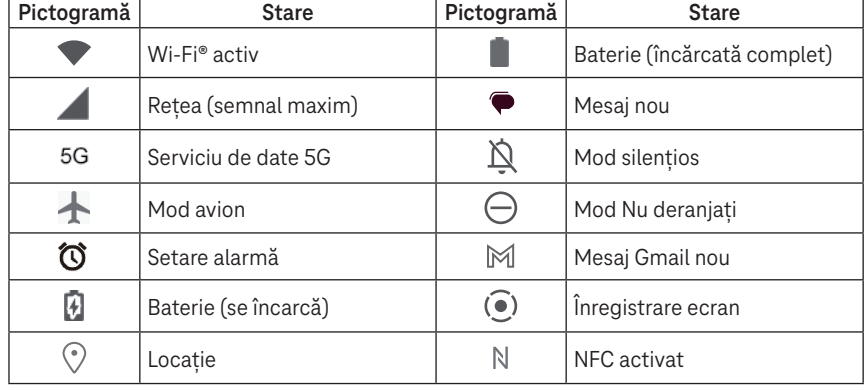

## **2 Informații despre telefon...............................................**

## **2.1 Pornire/oprire**

Pentru a porni aparatul, ține apăsat butonul **Pornire** până la pornirea telefonului. Dacă este necesar, deblochează telefonul (utilizând Niciuna, Glisare, Model, PIN, Parolă, Amprenta digitală sau Tasta pentru recunoașterea feței). După deblocare se afișează ecranul Pagina de pornire.

Dacă nu știi sau ai uitat codul PIN, contactează Serviciul Clienți. Pentru siguranță, nu păstra codul PIN în telefon. Pentru a opri aparatul, apasă butonul **Pornire** și butonul **Creștere volum**, apoi selectează **Închidere**.

## **Încărcare**

Introdu capătul mic al cablului de încărcare în portul de încărcare și introdu încărcătorul într-o priză.

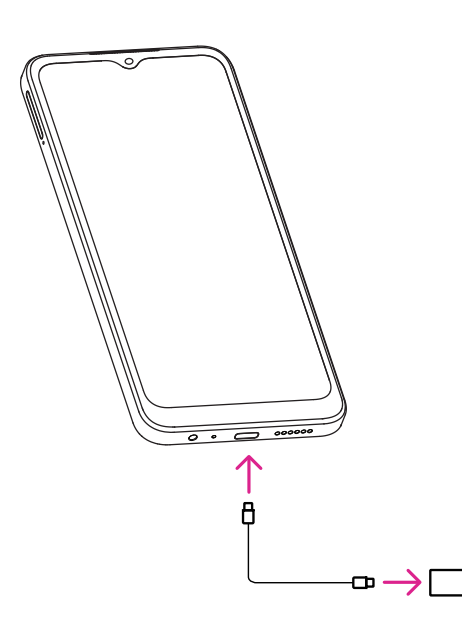

- Introdu cablul USB tip C în portul de încărcare ca în imaginea alăturată.
- Conectează încărcătorul la priză.

**Observație: Folosește cablul USB tip C inclus în pachet. Încărcătorul se vinde separat. Folosirea unui cablu sau a unui încărcător necorespunzător poate deteriora portul de încărcare sau reduce performanțele bateriei.**

## **2.2 Baterie**

Pentru optimizarea duratei de viață a bateriei, poți face următoarele modificări.

## **Pornește modul Economisire energie**

- Accesează **Setări** > **Baterie** > **Economisire baterie**.
- Atinge **Utilizare Economisire baterie** > **PORNIRE**  pentru a activa modul Economisire baterie.

Observație: Modul de economisire a bateriei nu va fi activat în modul de încărcare.

### **Redu luminozitatea ecranului**

- Accesează **Setări** > **Ecran** > **Nivel luminozitate**.
- Redu luminozitatea glisând spre stânga  $\bigcirc$ .

### **Expirarea ecranului**

• Accesează **Setări** > **Ecran** > **Expirare ecran**. Selectează timpul de expirare a ecranului.

## **3 Personalizarea telefonului.............................................**

## **3.1 Limbă**

Alege una din limbile acceptate de aparat.

- Accesează **Setări** > **Sistem** > **Limbi și introducere date** > **Limbi**.
- Atinge + **Adăugare limbă** pentru a selecta o limbă din listă.
- Atinge și ține apăsat în dreptul limbii dorite și trage limba la începutul listei.

## **3.2 Data și ora**

Accesează **Setări** > **Sistem** > **Data și ora**.

## **Utilizează ora furnizată de rețea**

Atinge **Setează ora automat** pentru a localiza . Alege una din următoarele:

- Utilizează ora furnizată de rețea
- Utilizează ora furnizată de GPS
- Oprită

Dacă alegi **Oprit**, poți seta manual data și ora:

- Atinge **Setare dată** pentru a deschide un dialog în care poți seta manual data.
- Atinge **Setare oră** pentru a deschide un dialog în care poți seta manual ora.

### **Fus orar automat**

Pornește (compentru a activa fusul orar furnizat de rețea. De asemenea, poți activa opțiunea **Utilizare locație pentru a seta fusul orar** pentru a permite ca ora telefonului să se potrivească cu ora locală.

Dacă este dezactivat Fus orar automat, poți seta manual fusul orar:

• Atinge **Selectare fus orar** pentru a seta manual regiunea și fusul orar.

### **Utilizare setări regionale implicite**

- Pornește ( pentru a activa setările regionale implicite.
- **Dacă este dezactivată Utilizare setări regionale implicite**, poți porni **(Con** pentru a activa opțiunea Utilizare **format 24 de ore**.

## **3.3 NFC**

NFC permite schimbul de date atunci când telefonul atinge un alt dispozitiv.

Pentru a le activa, mergi la **Setări** > **Dispozitive conectate** > **Preferințe de conectare** > **NFC** > Comutare pentru activare.

## **3.4 Ecran**

Modifică setările ecranului și tapetul pentru o experiență optimă.

Accesează **Setări** > **Ecran** pentru a personaliza setările de mai jos.

## **Temă întunecată**

Tema întunecată utilizează un fundal negru și contribuie la prelungirea duratei de viață a bateriei pentru unele ecrane.

## **Lumină de noapte**

Acest mod dă ecranului o tentă gălbuie. Astfel ecranul este mai ușor de privit și de citit la lumină slabă și te poate ajuta să adormi mai ușor.

### **Rotire automată ecran**

Selectează dacă ecranul se rotește automat sau nu.

**Observație: Utilizarea aparatului în mod peisaj în timpul purtării ochelarilor de soare polarizați poate opri lumina venită de la ecran.**

**Scoate ochelarii de soare polarizați sau utilizează aparatul cu orientarea portret pentru a continua utilizarea.**

## **Ecran de blocare**

Personalizează conținutul afișat pe ecranul de blocare.

## **3.5 Tapet**

- Atinge Fotografii pentru a selecta una din imaginile stocate în aparat.
- Atinge **Setări** > **Tapet și stil** pentru a schimba tapetul ecranului de blocare și/sau al ecranului de pornire cu imagini pre-încărcate.

## **3.6 Sunet**

## **Reglare volum**

- Apasă butoanele de volum de pe partea dreaptă a aparatului pentru a regla volumele Ton de apel și Notificare.
- Sau accesează **Setări** > **Sunet și vibrații** pentru a regla volumul pentru media, apeluri, sonerie și notificări, alarmă.

## **Reglare tonuri**

Accesează **Setări** > **Sunet și vibrații** > **Ton apel telefon**.

### **Reglare alte sunete**

Toate celelalte sunete legate de notificări, alarme, tastatură telefonică, blocarea ecranului și încărcare se pot modifica după cum urmează:

Accesează **Setări** > **Sunet și vibrații**.

## **3.7 Bunăstare digitală și control parental**

- Accesează **Setări** și atinge **Bunăstare digitală și control parental** pentru a afla cât timp ai petrecut pe telefon și chiar pe fiecare aplicație în parte. Poți personaliza limita de timp pentru utilizarea telefonului.
- De asemenea, părinții pot restricționa timpul de utilizare a telefonului de către copii și obiceiurile de navigare ale acestora.

## **3.8 Gesturi**

Poți schimba sistemul de navigare prin accesarea **Setări** > **Sistem** > **Gesturi** > **Navigare sistem**, apoi alege un tip de navigare.

## **Navigare prin gesturi**

Atinge **Navigare prin gesturi** pentru a permite accesul la diferite interfețe prin glisarea ecranului telefonului.

- Mergi la interfața aplicațiilor recente: trage cu degetul în sus din partea de jos a ecranului și ține apăsat.
- Acasă: trage cu degetul în sus din partea de jos a ecranului.
- Înapoi: glisează de pe marginea stângă sau dreaptă a ecranului.

## **Navigare cu 3 butoane**

Ating **Navigare cu 3 butoane** pentru a afișa următoarele butoane în partea de jos a ecranului.

- **Tastă Aplicații recente**
- Atinge pentru a vizualiza aplicațiile utilizate recent. Trage cu degetul în sus pe ecran pentru a elimina din listă o anumită imagine redusă sau defilează la stânga până la capăt şi atinge **GOLIŢI TOT** pentru a elimina din listă toate imaginile reduse.
- Prin apăsare pe tasta **Aplicații recente** poți accesa și **Captură ecran**. Atinge **Captură ecran** pentru a captura imediat ceea ce este afișat pe ecran.
- **Tasta Pagina de pornire**
- Atinge din orice aplicație sau ecran pentru a reveni la ecranul Pagina de pornire.
- Atinge și ține apăsat pentru a lansa Asistent Google, cu ajutorul căruia poți căuta informații online, deschide aplicații pe telefon sau trimite mesaje.

### **Buton înapoi**

Atinge pentru a reveni la ecranul anterior sau pentru a închide o casetă de dialog, un meniu de opțiuni sau panoul Notificare.

## **3.9 Mai mulți utilizatori**

Poți partaja telefonul cu alți utilizatori accesând **Setări** > **Sistem** > **Utilizatori multipli**, apoi activează . Și vei vedea următoarele opțiuni.

- Tu (Deținător): Apasă-l și poți seta informațiile despre profilul tău.
- Adăugare vizitator: Apasă-l pentru a crea un nou oaspete și pentru a finaliza alte setări.
- Adăugare utilizator: Apasă-l pentru a adăuga un nou utilizator și pentru a-i permite acestuia să își configureze spațiul.

**Observație: Apasă Adăugare utilizatori din ecranul de blocare pentru a permite adăugarea de utilizatori în ecranul de blocare.**

## **3.10 Copie de rezervă și resetare din fabrică**

- Pentru a transfera datele de pe aparatul tău pe un alt aparat, accesează **Setări** > **Sistem** > **Copie de rezervă** > **Copie de rezervă pe Google Drive**, apoi trebuie să setezi contul de copie de rezervă.
- Pentru a șterge toate datele din dispozitiv, mergi la **Setări** > **Sistem** > **Opțiuni de resetare** > **Șterge toate datele (resetare din fabrică)** > **Șterge toate datele**.

## 4 **Aplicații.**

## **4.1 Apel telefonic**

## **Apelarea**

- Pentru a efectua un apel telefonic, apasă (
- Pe măsură ce introduci numere cu tastatura telefonică, se afișează numere sugerate.
- $\cdot$  Introdu de la tastatura telefonică numărul dorit, apoi atinge  $\mathbb{C}$  es pentru a efectua apelul telefonic. De asemenea, poți selecta un contact din **Favorite ( , Recente ( )** sau **Contacte**  $\stackrel{\circ}{\leq}$  prin atingerea filelor.
- Numărul introdus poate fi salvat în Contacte atingând **Creare contact nou**.
- Dacă ai greșit, poți șterge cifrele greșite atingând  $\langle \times \rangle$ .
- · Pentru a întrerupe convorbirea, apasă (↔). a, apasa (

## **Apel internațional**

<sub>7</sub>, <sub>șn t</sub><sub>ure</sub> apasat <sub>7</sub> Pentru a efectua un apel telefonic internațional, atinge și ține apăsat  $\frac{0}{r}$  pentru a introduce +, apoi introdu prefixul internațional al țării, urmat de numărul de telefon complet, și atinge ( ६ call ).

## **Apel de urgență**

Dacă telefonul are acoperire în rețea, formează numărul de urgență și atinge ( સ્ .

Acesta funcționează chiar și fără cartelă SIM și fără introducerea codului PIN.

### **Preluarea şi respingerea unui apel**

La primirea unui apel:

- Glisează în sus (%) pentru a răspunde.
- Glisează în jos  $\left(\sqrt[n]{\mathbb{R}}\right)$  pentru a respinge apelul.
- $\sqrt{\frac{2}{n}}$  pentru a respinge apelul prin trin • Atinge  $\left( \equiv \frac{R_{\text{eply}}}{R_{\text{eply}}} \right)$  pentru a respinge apelul prin trimiterea unui mesaj prestabilit.
- Reply • Pentru a dezactiva tonul de apel la primirea unui apel, apasă butonul Volum.

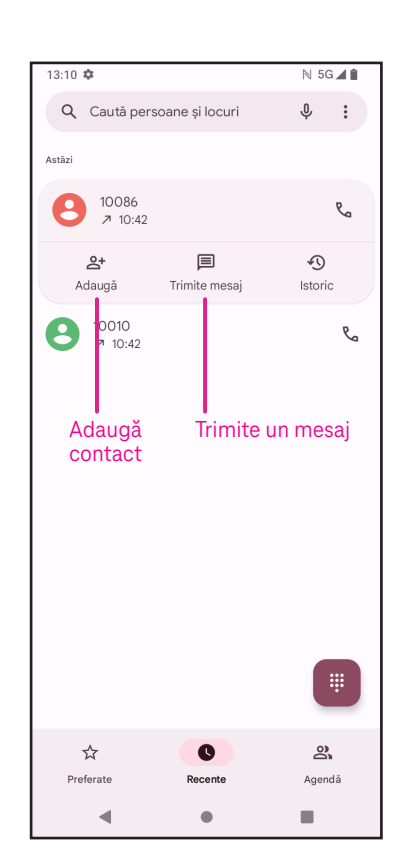

## **Mesagerie vocală**

Mesageria vocală funcționează ca un robot telefonic pentru apelurile nepreluate.

- Pentru a accesa mesageria vocală, atinge și ține apăsat **1**.
- **•** Pentru a seta numărul mesageriei vocale: atinge Telefon (; ; și accesează meniul > **Setări** > **Mesagerie vocală** > **Setări avansate**  > **Setare** > **Număr mesagerie vocală**. C

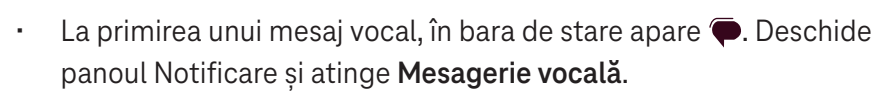

## **4.2 Contacte**

Contacte permite accesarea rapidă și ușoară a contactelor dorite.

Pentru accesarea acestei funcții, atinge Contacte **de** din meniul Aplicații.

Poți vizualiza și crea contacte pe telefon și le poți sincroniza cu contactele Gmail sau cu alte aplicații pe internet sau pe telefon.

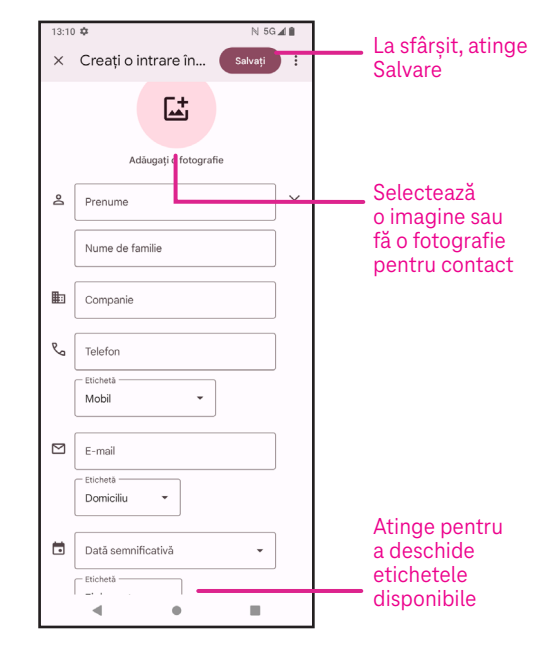

## **Adăugarea unui contact**

- Atinge + în lista de contacte pentru a crea un contact nou.
- Introdu numele și alte informații de contact. Poți trece de la un câmp la altuil defilând în sus și în jos în ecran.
- La sfârșit, atinge **Salvare.**
- Pentru a ieși fără a salva, poți atinge **X**, apoi atinge **Renunțare**.

## **Editarea contactelor**

Atinge  $\nearrow$  în ecranul de detalii ale contactului pentru a-l edita.

La sfârșit, atinge **Salvare**.

## **Adaugă la/elimină din Favorite(1)**

- apoi atinge  $\sum_{\lambda}$  pentru a adăuga contactul la<br>faussita • Atinge un contact pentru a vedea detaliile, favorite.
- Atinge din nou **vocal pentru a elimina un** contact dintre favorite.

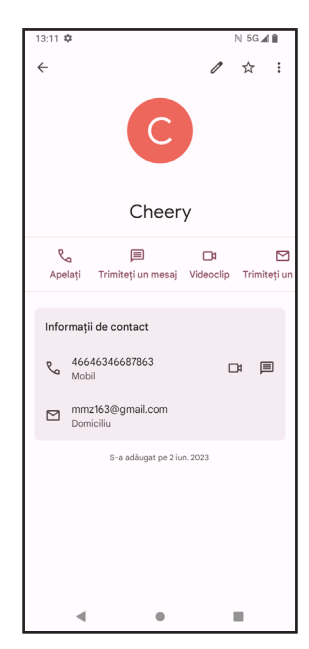

## **Ştergerea unui contact**

Din ecranul cu lista de contacte:

- $\cdot$  Atinge și ține apăsat contactul pe care dorești să îl ștergi, apoi atinge |||| și **Ștergere** pentru a-l șterge.
- contactelor, apoi atinge  $\boxed{|\ |}$  și **Ștergere**. • Pentru a șterge toate contactele, marchează casetele de selectare ale tuturor

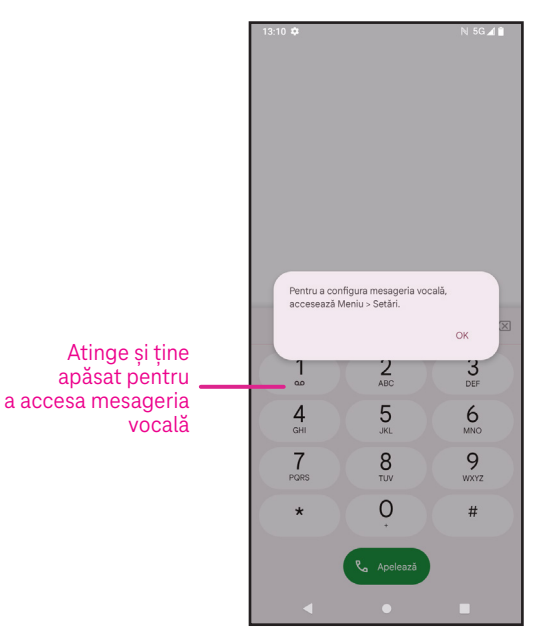

Din ecranul cu detaliile contactelor:

• Atinge , apoi selectează **Ștergere**. Selectează **Ștergere** când ți se solicită confirmarea.

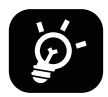

Contactul șters va fi eliminat și din alte aplicații de pe telefon sau internet la următoarea sincronizare a telefonului.

#### **Partajarea unui contact**

Poți partaja cu alții un singur contact trimițând vCardul contactului prin Mesaje, E-mail și Bluetooth. Selectează un contact pe care dorești să îl partajezi, atinge , apoi selectează **Partajează**.

### **Opțiuni disponibile**

Din lista de contacte, poți face și alte modificări atingând **Remediere și gestionare**.

#### **Remediere și gestionare**

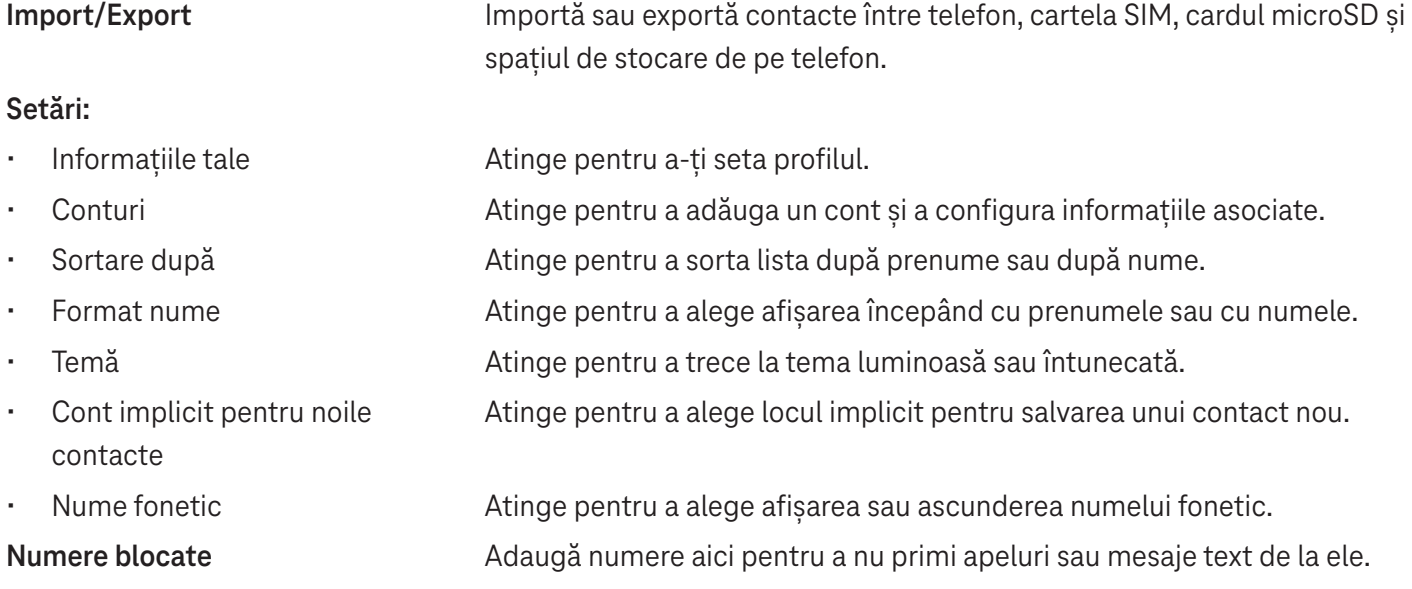

## **4.3 Mesaje**

Folosește aplicația de mesagerie pentru a trimite și a primi mesaje text (SMS) și multimedia (MMS). mesagerie  $\overline{\phantom{aa}}$  aerie  $\overline{\phantom{aa}}$  pe

## **Crearea unui mesaj**

Pe ecranul Listă mesaje, atinge **e start chat pentru a scrie mesaje text/** multimedia.

## **Trimiterea unui mesaj text**

- bara **Către** sau atinge  $\mathbb{S}^*$ + pentru a adăuga destinatari. • Introdu numele, numărul de telefon sau adresa email a destinatarului în ĉ
- Atinge bara **Mesaj text** pentru a introduce textul mesajului.  $\overline{\phantom{a}}$
- $\overline{\mathbf{r}}$ upăsat  $\odot$  pent • Apasă și ține apăsat  $\odot$  pentru a accesa emoticonii. ŗ l.  $\overline{c}$ iitit
- -<br>›entru a trimite  $\cdot$  La sfârșit, atinge  $\triangleright$  pentru a trimite mesajul text.  $\mathcal{L}$  and  $\mathcal{L}$  and  $\mathcal{L}$  and  $\mathcal{L}$ ľ

Un mesaj SMS de peste 160 de caractere va fi taxat ca mai multe SMS-uri. În dreapta casetei text va fi un contor care îți reamintește câte caractere pot fi introduse într-un singur mesaj.

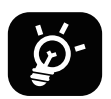

Anumite litere (cu accente) vor crește de asemenea lungimea SMS-ului, ceea ce poate duce la trimiterea mai multor SMS-uri către destinatar.

## **Trimiterea unui mesaj multimedia** Start chat

Prin MMS poți trimite videoclipuri, imagini, mesaje audio și vCarduri către alte telefoane mobile compatibile și către adrese de e-mail.

• Introdu numărul de telefon al destinatarului în bara **Către**.

- Atinge bara **Mesaj text** pentru a introduce textul mesajului.
- $\cdot$  Atinge  $(+)$  pentru a atașa o emoție, locația ta, contactul sau fișierul tău; Atinge  $\Box$  pentru a alege o fotografie sau un videoclip.
- $\cdot$  La sfârșit, atinge  $\triangleright$  pentru a trimite mesajul multimedia.

## **Gestionarea mesajelor**

La primirea unui mesaj, în bara de Stare va apărea  $\bigodot$  ca notificare. Glisează în jos bara de Stare pentru a deschide panoul Notificare, atinge mesajul nou pentru a-l deschide și a-l citi. Poți de asemenea să accesezi aplicația Mesagerie și să atingi mesajul pentru a-l deschide. Start chat

Mesajele sunt afișate sub formă de conversație.

Atinge un mesaj pentru a accesa ecranul de compunere a mesajelor: 

- ge  $\sum$  pentru a a  $\cdot$  Atinge  $\overline{\mathsf{R}}_{\mathsf{q}}$  pentru a apela numărul.
- Atinge pentru a salva numărul în contacte sau vizualizează detaliile contactului dacă numărul a fost salvat.
- Pentru a răspunde la un mesaj, introdu textul. La sfârșit, atinge  $\triangleright$ .
- j  $\vdots$  • Dacă atingi și ții apăsat un mesaj, vor fi disponibile următoarele opțiuni: copiere, ștergere, adăugare la favorite, **p**artajare, redirecționare, vizualizare detalii.

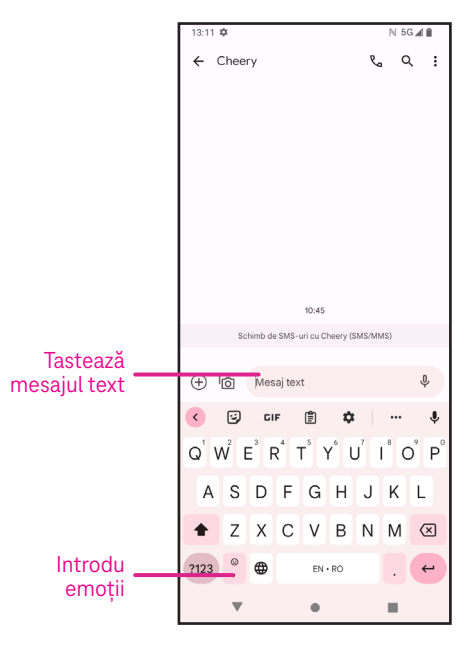

## **4.4 Gmail**

## **Setarea Gmail**

Pentru setarea contului de e-mail, trage cu degetul în sus din ecranul Pagina de pornire, apoi selectează Gmail

- $\cdot$  Selectează pentru a adăuga o adresă de e-mail.
- Un proces de setare a e-mailului te va ghida în parcurgerea pașilor pentru setarea unui cont de e-mail.
- Selectează tipul de cont de e-mail și introdu adresa de e-mail și parola contului pe care dorești să îl setezi.
- Dacă contul introdus nu este furnizat de furnizorul de servicii al dispozitivului, atinge **Altul**, introdu adresa de e-mail, atinge **URMĂTORUL** pentru a selecta un tip de cont, introdu parola e-mailului, apoi completează corect

Serverul și portul în interfețele de setare Server de primire și Server de ieșire. Atinge **Finalizare** pentru a termina setarea.

• Pentru a adăuga un alt cont de e-mail, fă clic pe + **Adăugare adresă de e-mail**. Alege Alta din opțiunile de setare a e-mailului. Sau poți atinge numele contului în colțul din dreapta sus și selecta **Adăugare alt cont** pentru a implementa această funcție (acest lucru nu este disponibil atunci când nu vă conectați la Google).

## Trimiterea unui e-mail

- Atinge  $\circ$  compose in ecranul Inbox.  $\overline{\phantom{a}}$
- Introdu adresa/adresele de e-mail a/ale destinatarului/destinatarilor în câmpul **Către**.
- Dacă este necesar, atinge >**Cc/Bcc** pentru a adăuga la mesaj o copie sau o copie carbon invizibilă.
- Introdu subiectul și conținutul mesajului.
- Atinge pentru a adăuga o atașare.
- Dacă nu dorești să trimiți e-mailul imediat, atinge și **Salvare ca schiță** sau atinge tasta Înapoi pentru a salva o copie.
- Atinge  $\triangleright$  pentru a trimite.
- Dacă nu dorești să trimiți sau să salvezi e-mailul, poți atinge and then select **Renunțare**.
- contul pentru care dorești să creezi sau să modifici semnătura și atinge **Semnătură mobilă** pentru a edita. • Pentru a adăuga o semnătură care va apărea în toate e-mailurile, atinge și selectează **Setări**, apoi alege

### Observație: Dacă la setarea Cont Gmail în aplicația Gmail se afișează o eroare "parolă incorectă", consultați **următoarele opțiuni:**

### **Opțiune : Generarea unei parole pentru aplicație**

O parolă pentru aplicație este un cod de acces din 16 cifre care permite unei aplicații sau unui dispozitiv să acceseze Cont Google.

Dacă folosești verificarea în 2 pași și se afișează o eroare "parolă incorectă" când încerci să accesezi Cont Google, o parolă pentru aplicație poate rezolva problema.

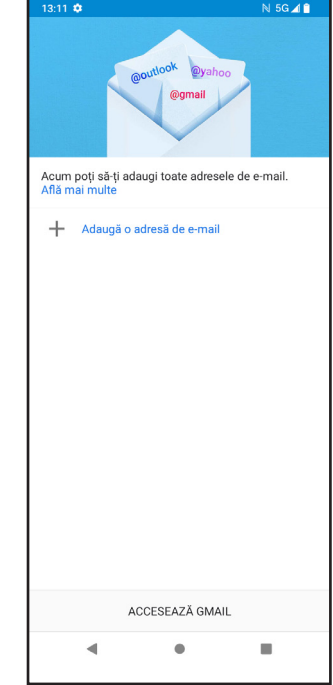

Pentru a genera o parolă pentru aplicație

- Accesează pagina Parole pentru aplicații https://myaccount.google.com/security/signinoptions/two-step-verification. Este posibil să ți se solicite conectarea la Cont Google.
- Revino la interfața de securitate și glisează în jos pentru a alege **Parolele aplicației**.
- Setează următoarele opțiuni: **Selectează aplicația**; **Selectează aparat**.
- Selectează **Generare**.
- Urmează instrucțiunile pentru introducerea în dispozitiv a parolei pentru aplicație (codul de 16 cifre din bara galbenă).
- Selectează **FINALIZARE/EFECTUAT**.
- După finalizare nu se va mai afișa niciodată parola respectivă pentru aplicație. Se va afișa însă o listă de aplicații și dispozitive pentru care ai creat parole pentru aplicație.

## **4.5 Chrome**

Bucură-te de navigarea pe internet cu ajutorul browserului Chrome. Pentru a accesa această funcție, atinge  $\left( \bigcirc \right)$  din ecranul Pagina de pornire.

## **4.6 Calendar**

Poți folosi Calendar pentru a ține evidența întâlnirilor importante, a programărilor etc. Pentru a accesa funcția, trage cu degetul în sus în ecranul Pagina de pornire, apoi atinge **Calendar**.

### **Vizualizarea calendarelor**

Poți afișa Calendar în formatul Planificare, Zi, 3 zile, Săptămână sau Lună. Atinge și selectează formatul dorit al calendarului.

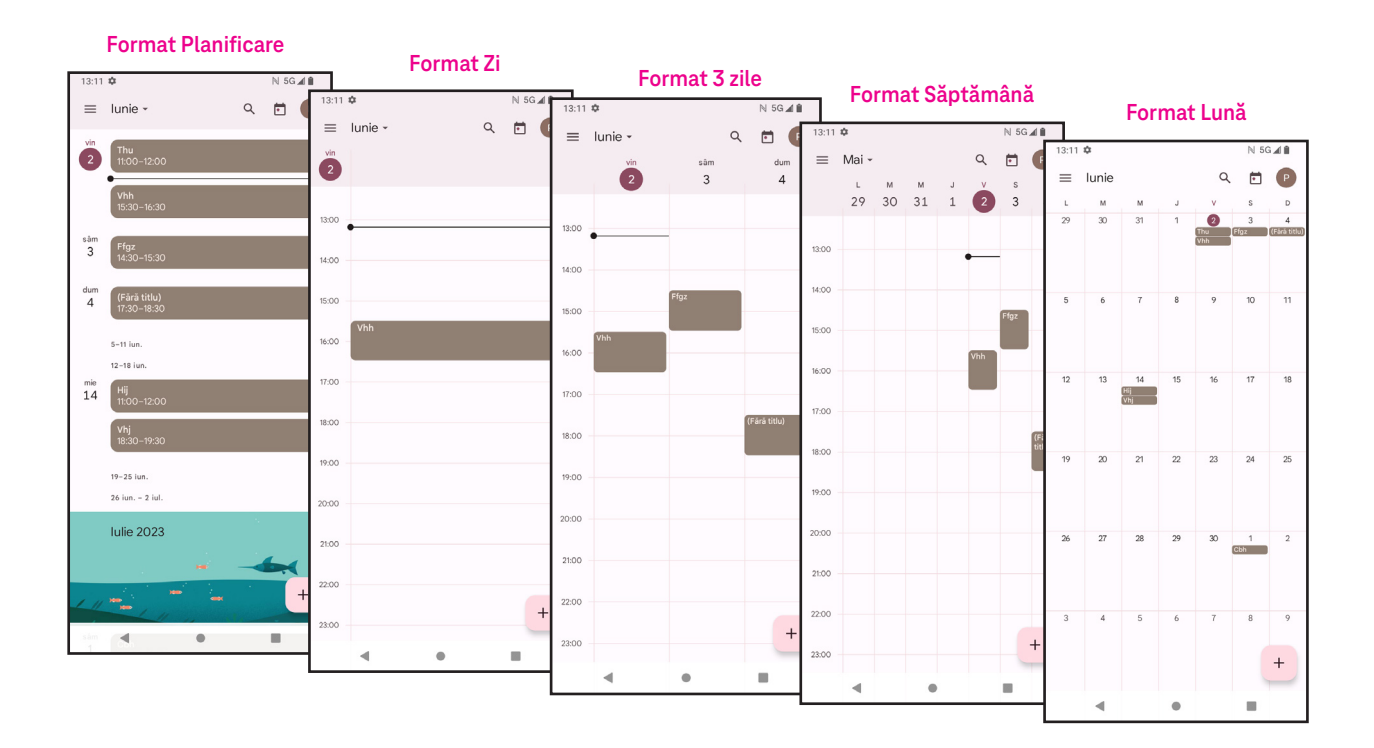

### **Crearea unui eveniment nou**

Poti adăuga evenimente noi din orice format de Calendar.

- Atinge + .
- Completează toate informațiile necesare pentru acest eveniment nou. Dacă este un eveniment de o zi întreagă, poți activa la Toată ziua.
- Trimite invitații la eveniment. Introdu adresele de e-mail, separate prin virgule, ale invitaților doriți. Invitații vor primi o invitație din Calendar și E-mail.
- La sfârșit, atinge **Salvare** din partea de sus a ecranului.

Pentru a crea rapid un eveniment din formatele Zi, 3 zile sau Săptămână, atinge un loc gol pentru a selecta o zonă țintă, care se va transforma în , apoi atinge pictograma pentru a crea noul eveniment.

#### **Ștergerea sau editarea unui eveniment**

- J evenimentului, apoi atinge  $\nearrow$  pentru a edita evenimentul. • Pentru a șterge sau a edita un eveniment, atinge evenimentul pentru a accesa ecranul cu detaliile
- Atinge și **Șterge** pentru a elimina evenimentul sau **Duplică** pentru a copia evenimentul.

#### **Memento eveniment**

entru un eveniment este setat un memento, evenimentul viitor va apărea în ecranul de po Dacă pentru un eveniment este setat un memento, evenimentul viitor va apărea în ecranul de pornire.

• Atinge un nume de eveniment pentru a vizualiza lista de notificări din Calendar.

## **4.7 Cameră**

#### 5 4 3 2 1 **Accesarea camerei**

5 4 3 2 1 Din ecranul Pagina de pornire, apasă **Cameră**.

### **Fotografierea**

- Poziționează obiectul sau peisajul în vizor și atinge ecranul pentru a focaliza dacă este necesar.
- $\,\cdot\quad$  Atinge  $(\,\,\,\,\,)$  pentru a face fotografia, care va fi salvată automat.
- Pentru a fotografia în rafală, atinge și ține apăsat $(\_)$ .

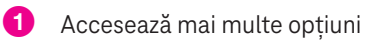

- 2 Selectează dimensiunile fotografiei
- 3 Selectează un filtru
- 4 Setează secundele pentru numărătoarea inversă
- 5 Selectează Mod blit pentru a selecta modul blit: Oprit, Automat, Pornit sau Întotdeauna
- 6 Comută între camera din față și cea din spate
- 7 Fotografiază
- 8 7 6 8 Vizualizează fotografiile sau videoclipurile făcute <sup>8</sup> <sup>7</sup> <sup>6</sup> 8 7 6

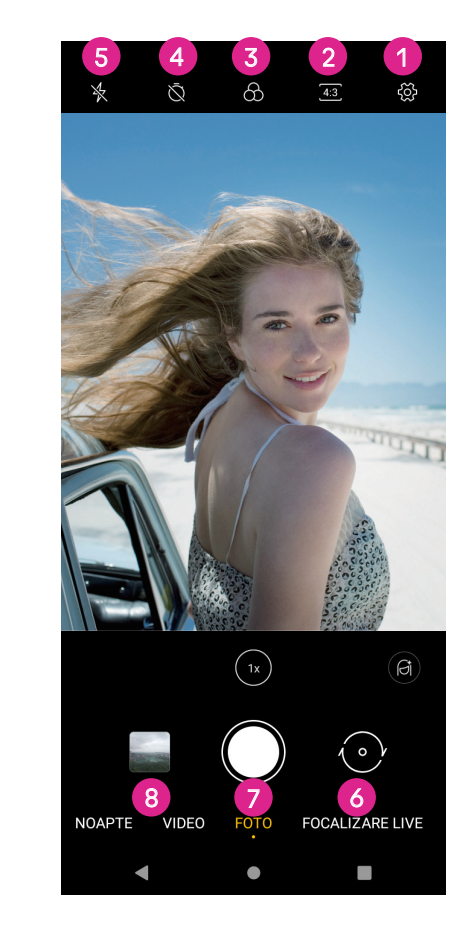

### **Filmarea**

- Atinge **VIDEO** pentru a trece în modul Video.
- Atinge (c) în centrul ecranului pentru a începe înregistrarea video.
- $\cdot$  Poți atinge și  $\textcircled{\phantom{a}}$  pentru a face o fotografie în timpul înregistrării video.
- $\cdot$  Atinge  $\bigcirc$  pentru a opri înregistrarea. Videoclipul va fi salvat automat.

## **Vizualizarea, editarea și partajarea**

- ľ  $\cdot$  Atinge  $\leqslant$  apoi alege o modalitate, cum ar fi **Mesaje**, pentru a partaja fotografia sau videoclipul.
- Ï • Atinge  $\frac{-1}{\sqrt{2}}$  pentru a edita.
- $\overline{a}$ e Atinge **(e)** pentru a căuta cu ajutorul Google Lens ceea ce vezi.
- ŗ • Atinge  $\boxed{||}$  pentru a șterge.
- j · Atinge ■ pentru a reveni la modul Cameră.

## **4.8 Fotografii**

Fotografii funcționează ca un player media pentru vizualizarea fotografiilor și redarea videoclipurilor.

Fotografiile și videoclipurile sunt afișate în Fotografii pe momente și albume.

- Atinge direct fotografia/videoclipul pentru vizualizare sau redare.
- Trage cu degetul la stânga sau la dreapta pentru a vizualiza fotografiile/ videoclipurile anterioare sau următoare.

## **Lucrul cu fotografii**

Poti lucra cu fotografiile - le poti roti sau trunchia, le poti partaja cu prietenii, le poți seta ca fotografie a unei persoane de contact sau ca tapet etc.

- Localizează fotografia la care dorești să lucrezi și atinge fotografia în vizualizarea ecran complet. istograno a anor porosano ao contastica:<br>i fotografia la care deresti e i luerezi si ating
- Atinge  $\leqslant$  pentru a partaja fotografia sau atinge  $\left\lVert \cdot \right\rVert$  pentru a șterge fotografia. Atinge și selectează **Utilizare ca** pentru a seta fotografia ca ŗ Fotografie persoană de contact sau Tapet.

Atinge  $\overline{\mathbb{F}}$  pentru a accesa ecranul de editare.

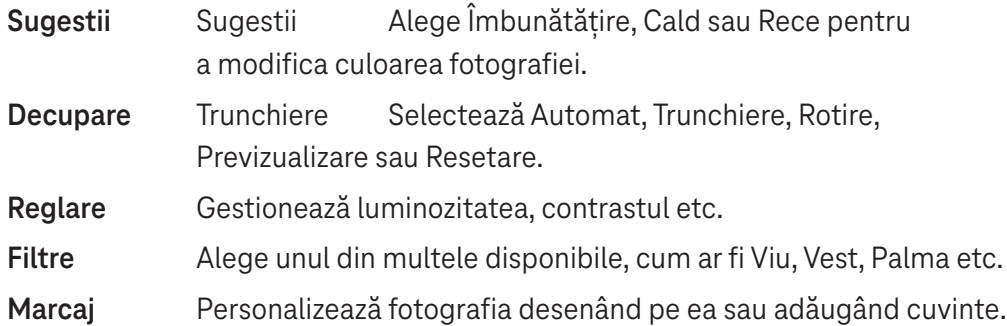

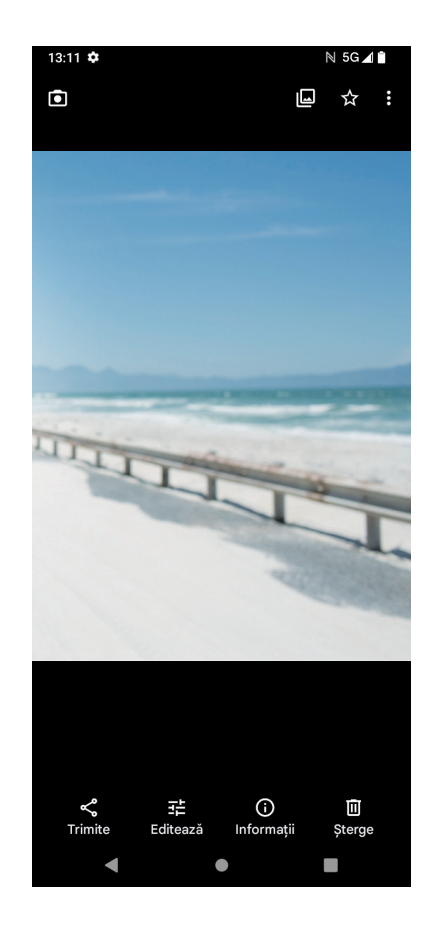

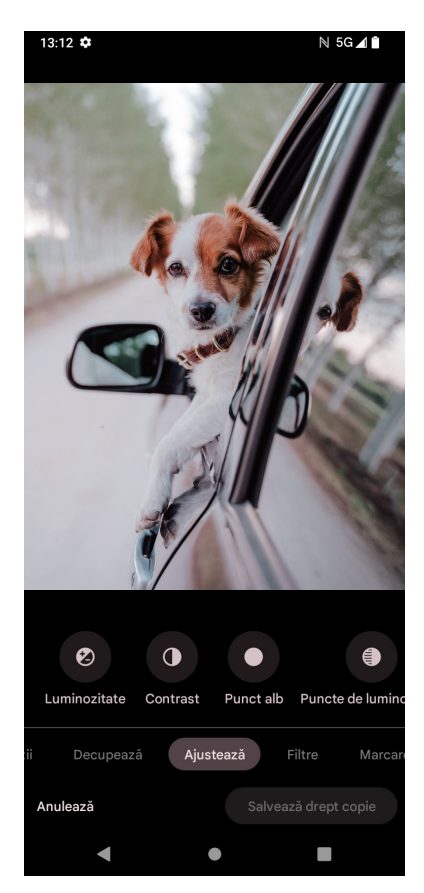

## **4.9 Ceas**

Pentru a accesa Ceas, trage cu degetul în sus în ecranul Pagina de pornire, apoi atinge **Ceas**.

## **Adaugă ceasuri din lume**

- Atinge  $\bigcup$  pe ecranul ceasului.
- Atinge + pentru a adăuga un fus orar. I

#### **Setarea alarmelor** rr

1

- Atinge  $\bigcirc$  pe ecranul ceasului.
- $\cdot$  Activează  $\bigcirc$  pentru a activa o alarmă existentă sau atinge  $\left(\cdot\right)$  pentru a adăuga o alarmă nouă. Se vor afișa următoarele opțiuni:

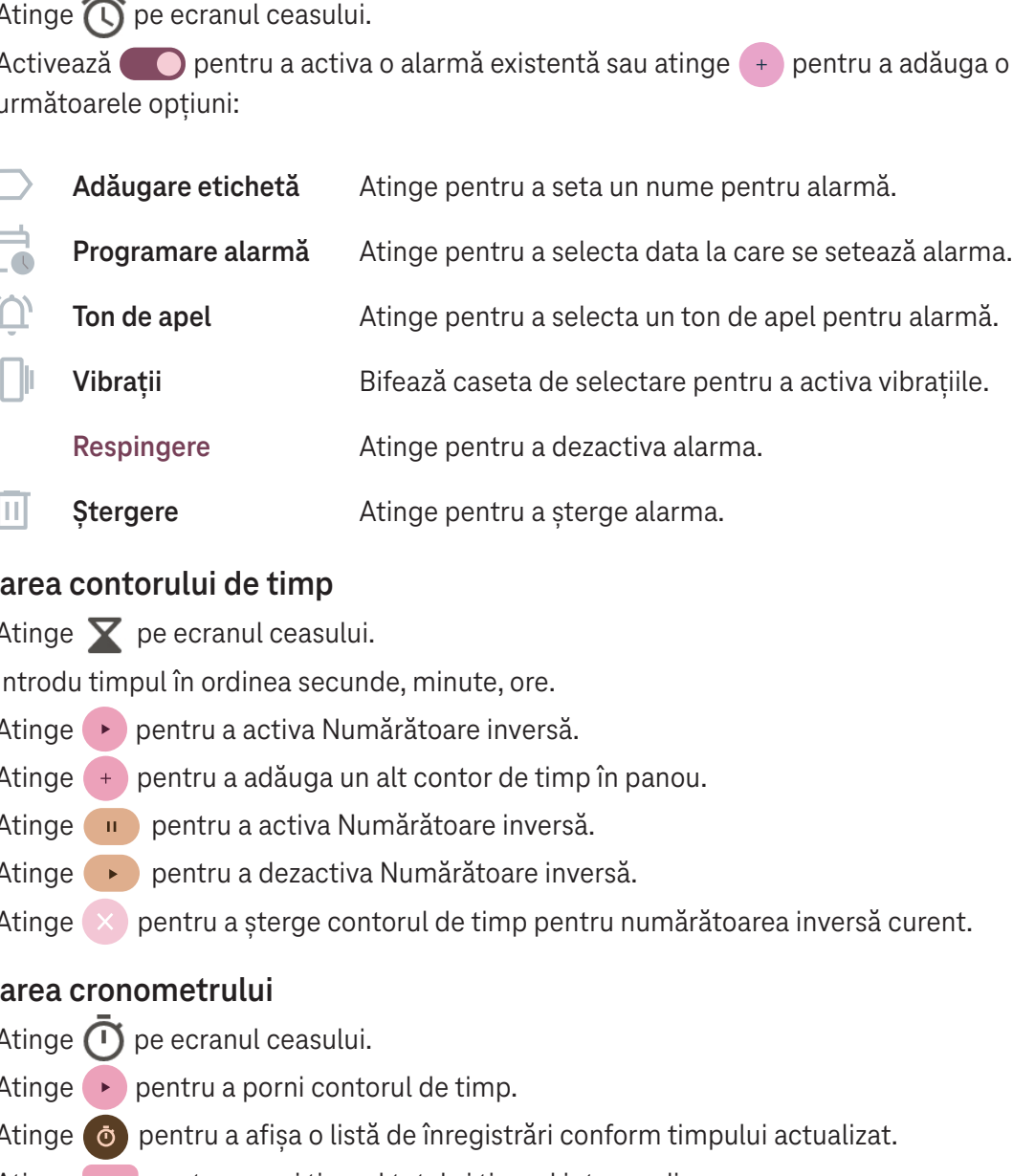

### **Setarea contorului de timp**

- $\cdot$  Atinge  $\blacktriangleright$  pe ecranul ceasului.
- Introdu timpul în ordinea secunde, minute, ore.
- $\frac{1}{2}$ • Atinge pentru a activa Numărătoare inversă.
- · Atinge + pentru a adăuga un alt contor de timp în panou.
- Atinge III pentru a activa Numărătoare inversă.
- ĺ • Atinge pentru a dezactiva Numărătoare inversă.
- Atinge pentru a șterge contorul de timp pentru numărătoarea inversă curent.

### **Setarea cronometrului**

- $\cdot$  Atinge  $\bigcirc$  pe ecranul ceasului.
- Atinge pentru a porni contorul de timp.
- ľ  $\overline{\phantom{a}}$  $\, \cdot \quad$  Atinge  $\, \circ \,$  pentru a afișa o listă de înregistrări conform timpului actualizat.
- r<br>I • Atinge **II** pentru a opri timpul total și timpul intermediar.
- )<br>)r  $\cdot$  Atinge  $\circ$  pentru a porni un nou contor de timp.

### Ora de culcare **<b>oral**

Setează o oră de culcare pentru dezactivarea sunetului telefonului și alege să asculți sunete liniștitoare. Setează o oră de trezire pentru a primi din nou alerte.

## **5** Aplicații Google.

Aplicațiile Google sunt preinstalate pe telefon pentru a îmbunătăți eficiența lucrului și a oferi o experiență agreabilă utilizatorului.

Acest manual prezintă pe scurt aplicațiile. Pentru caracteristici detaliate și instrucțiuni de utilizare, consultă siteurile web respective sau introducerea oferită de aplicații.

Înregistrează-te cu un Cont Google pentru a te bucura de o funcționalitate completă.

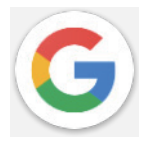

## **Google**

Marcajele, istoricul de navigare și setările tuturor dispozitivelor tale pe care este instalat browserul se pot sincroniza cu Cont Google.

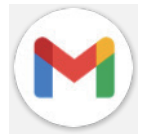

### **Gmail**

Ca serviciu de e-mail bazat pe web al Google, Gmail este configurat la prima setare a telefonului. Cu ajutorul acestei aplicații poți trimite și primi e-mailuri, gestiona e-mailurile după etichete, arhiva e-mailurile etc. E-mailurile pot fi sincronizate automat cu contul tău Gmail.

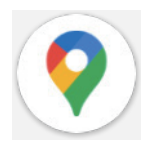

## **Hărți**

Hărți Google oferă imagini din satelit, hărți cu străzile, imagini panoramice ale străzilor la 360°, condițiile de trafic în timp real și planificarea rutelor pentru deplasare pe jos, cu automobilul sau cu transportul în comun. Cu ajutorul acestei aplicații poți găsi locația unde te afli, căuta un loc și primi sugestii de planificare a rutelor pentru călătorii.

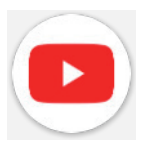

## **YouTube**

YouTube este o aplicație de partajare a videoclipurilor în care utilizatorii pot încărca, vizualiza și partaja videoclipuri.

Conținutul disponibil include videoclipuri, clipuri TV, videoclipuri muzicale și altele, cum ar fi bloguri video, videoclipuri originale scurte și videoclipuri edicative. Acceptă o funcție de redare în flulx cu ajutorul căreia poți începe să urmărești videoclipuri aproape imediat după ce începe descărcarea lor de pe internet.

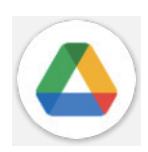

### **Drive**

Un serviciu de stocare și sincronizare a fișerelor creat de Google, cu ajutorul căruia utilizatorii pot stoca fișiere în cloud, partaja și edita fișiere. Fișierele din Drive sunt securizate și pot fi accesate de pe orice dispozitiv prin conectarea la Cont Google. Fișierele sau folderele pot fi partajate privat cu alți ultilizatori de Cont Google.

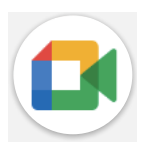

## **Meet**

Aceasta este o aplicație mobilă de chat video cu ajutorul căreia utilizatorii pot efectua apeluri video către persoane din lista de contact, după verificarea numărului de telefon.

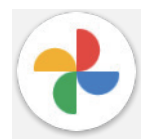

## **Google Photos**

Google Photos stochează fotografii și videoclipuri și face backup la acestea. De asemenea, analizează fotografiile și le organizează pe grupuri pentru a putea fi găsite rapid cele de care ai nevoie.

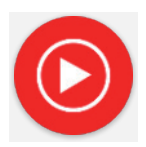

### **Muzică YT**

YT Music Downloader este un program Windows care simplifică descărcarea videoclipurilor și a muzicii de pe YouTube. Cu programul de descărcare Muzică YT poți descărca videoclipuri și/ sau fișiere audio de pe YouTube. Programul este orientat către muzică, deci poți salva videoclipuri muzicale (sau orice videoclipuri), sau poți converti aceste videoclipuri în muzică simplă, iar aplicația le va salva automat în format MP3. Dacă există o conexiune corespunzătoare la YouTube, programul este foarte rapid la conversia și salvarea acestor articole ca fișiere, iar la final ai acces la muzica respectivă offline și prin orice alte dispozitive pe care transferi aceste fișiere.

## **6 Mai multe aplicații .........................................................**

Trage cu degetul în sus din partea de jos a ecranului pentru a accesa aceste aplicații.

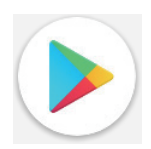

### **Magazin Google Play**

Are rolul de magazin oficial de aplicații pentru sistemul de operare Androit, permițând utilizatorilor să răsfoiască și să descarce aplicații și jocuri. Aplicațiile sunt fie gratuite, fie cu plată.

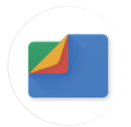

### **Fişiere**

Fișiere afișează toate datele stocate pe telefon, atât pe cardul SD extern cât și în stocarea internă, cum ar fi aplicațiile, fișerele media descărcate din Magazin Google Play, de pe YouTube sau din alte locuri; videoclipuri, fotografii sau înregistrări audio capturate; alte date transferate prin Bluetooth, cablu USB etc.

## **7 Securitate .......................................................................**

## **7.1 Blocare ecran**

Din ecranul Pagina de pornire, accesează **Setări** în centrul de control sau din lista de căutare în aplicații. Accesează **Securitate** > **Blocare ecran**.

Blocare ecran permite securizarea telefonului împotriva utilizării de către alte persoane fără permisiunea ta. Activează următoarele opțiuni de securitate: Model, PIN sau Parolă. Oricine pornește telefonul va trebui să deblocheze ecranul pentru a accesa dispozitivul. Dispozitivul poate fi deblocat de oricine dacă selectezi Niciuna sau Tragere cu degetul.

## **7.2 Blocare cartelă SIM**

Un PIN pentru SIM împiedică accesul la rețelele celulare de date. Când este activat, orice dispozitiv care conține cartela SIM va solicita PIN-ul la repornire. Un PIN pentru SIM nu este același cu codul de blocare utilizat pentru deblocarea dispozitivului.

## **7.3 Senzor amprentă**

Utilizează amprenta pentru a debloca ecranul.

Accesează **Setări** > **Securitate** > **Amprentă** pentru a activa această funcție.

**Notă: înainte de a utiliza senzorul de amprentă, trebuie să setezi un model, un PIN sau o parolă.**

## **7.4 Deblocare cu recunoaştere facială**

Deblocarea cu recunoaştere facială permite deblocarea dispozitivului cu ajutorul datelor tale faciale. Setează urmând pașii de pe ecran. Stai întotdeauna cu fața la telefon când utilizezi recunoașterea facială.

**Notă: înainte de a utiliza deblocarea cu fața, trebuie să setezi un model, un PIN sau o parolă.**

## **7.5 Blocare inteligentă**

Această funcție este implicit inactivă; pentru activare trebuie să setezi o blocare a ecranului. Dacă Blocare inteligentă este activată, dispozitivul rămâne deblocat în timp ce se află în siguranță asupra ta.

## **7.6 Criptare și acreditări**

De la **Mai multe setări de securitate**, atinge pentru a vizualiza starea de criptare a dispozitivului și elementele de acreditare. Poți modifica și șterge toate acreditările stocate.

## **8 Cont.................................................................................**

## **8.1 Informații cont**

Poți de asemenea accesa informațiile despre cont din telefon.

• Accesează **Setări** > **Despre telefon**.

## **8.2 Actualizare software**

Pentru a accesa Actualizare software, urmează pașii de mai jos:

- Conectează dispozitivul la o rețea Wi-Fi și verifică dacă are o conexiune de date bună.
- Înainte de a începe actualizarea software-ului, verifică dacă bateria este complet încărcată. Nivelul actual al bateriei poate fi găsit pe dispozitiv la **Setări** > **Baterie**.
- Accesează **Setări** > **Sistem** > **Actualizare sistem**.
- Dacă dorești să actualizezi sistemul, atinge **Verificare actualizare**, iar la final telefonul va avea ultima versiune de software.

## **9 Informații legate de siguranță și reglementări ............**

Citește cu atenție acest capitol înainte de a utiliza dispozitivul mobil.

## **Siguranță şi utilizare**

Producătorul îşi declină orice răspundere pentru daunele care ar putea rezulta în urma unei utilizări necorespunzătoare sau a unei utilizări contrare instrucțiunilor conținute în prezentul document. Dispozitivele conectate se utilizează conform Termenilor și condițiilor T-Mobile.

### **Siguranța traficului**

Respectă în totdeauna legile și reglementările referitoare la utilizarea dispozitivelor mobile fără fir și a accesoriile acestora în zonele unde conduci. Utilizarea dispozitivelor mobile în timpul conducerii poate fi interzisă sau restricționată în anumite zone.

### **Condiții de utilizare**

Respectă întotdeauna regulile autorităților locale privind utilizarea dispozitivelor mobile în aeronave.

### **Avertismente privind utilizarea**

Utilizează dispozitivul mobil numai în conformitate cu legile și reglementările locale și respectă toate anunțurile afișate în zonele publice.

Citește și respectă instrucțiunile producătorului dispozitivului medical implantat. Pentru orice întrebări privind utilizarea dispozitivului mobil cu dispozitivul medical implantat, adresează-te furnizorului de servicii medicale.

- Se recomandă asigurarea unei supravegheri corespunzătoare în timpul utilizării dispozitivului mobil de către copiii mici.
- Nu încerca să demontezi telefonul mobil. Dacă demontezi telefonul mobil, garanția se anulează.
- Manipulează întotdeauna cu grijă dispozitivul mobil și păstrează-l într-un loc curat și fără praf.
- Nu lăsa dispozitivul mobil expus la condiții meteorologice sau de mediu nefavorabile (umezeală, umiditate, ploaie, infiltrări de lichide, praf, aer de mare etc.). Temperatura de funcționare recomandată de producător este între 0 °C (32 °F) și +40 °C (104 °F)
- **Notă: Valoarea maximă depinde de starea dispozitivului, de materialele din apropiere și de vopseaua și textura carcasei.**
- La peste 40 °C (104 °F), poate fi afectată lizibilitatea ecranului dispozitivului mobil, dar numai temporar și nu grav.
- Nu deschide și nu încerca să vopsești sau să repari dispozitivul mobil.
- Nu trânti, nu arunca și nu încerca să îndoi dispozitivul mobil.
- Pentru a evita accidentarea, nu folosi telefonul mobil dacă ecranul este deteriorat, crăpat sau stricat.
- Folosește numai baterii, încărcătoareşi accesorii recomandate de producătorul dispozitivului şi de filialele acestuia, compatibile cu modelul dispozitivului mobil. Producătorul dispozitivului şi filialele acestuia nu îşi asumă nicio răspundere pentru daunele provocate de utilizarea altor încărcătoare sau baterii.

Vă rugăm să verificați legile şi reglementările locale din regiunea dvs. pentru a afla cum să vă debarasați cel mai bine de dispozitivul mobil.

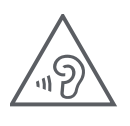

## **PROTEJEAZĂ-ȚI AUZUL**

Pentru a preveni posibilele leziuni auditive, nu asculta la niveluri de volum ridicate pentru perioade lungi de timp. Ai grijă când ții dispozitivul lângă ureche în timpul funcționării difuzorului.

## **Confidențialitate**

Reține că trebuie să respecți legile și reglementările din regiunea ta sau din alte regiuni unde utilizezi dispozitivul mobil, în privința fotografierii și înregistrării audio cu dispozitivul mobil. Conform unor astfel de legi și reglementări, poate fi strict interzisă fotografierea și/sau înregistrarea vocilor altor persoane sau a oricăror caracteristici ale acestora, reproducerea sau distribuirea lor, deoarece poate fi considerată o încălcare a vieții private.

Utilizatorul este singurul răspunzător de asigurarea obținerii prealabile a autorizației, dacă este necesară, pentru a înregistra conversații private sau confidențiale sau pentru a fotografia altă persoană; producătorul, vânzătorul sau distribuitorul dispozitivului mobil (inclusiv operatorul) nu acceptă nicio răspundere care ar putea apărea ca urmare a utilizării necorespunzătoare a dispozitivului mobil.

## **Informații legale**

Pentru a vă oferi un acces mai bun la aceste informații importante, am făcut ca materialele să fie accesibile din meniul de setări al telefonului. Consultă aceste materiale înainte de a utiliza dispozitivul mobil. Pentru a accesa materialele de pe dispozitivul mobil, trage cu degetul în sus din ecranul de pornire şi atinge Setări > Despre telefon > Informații legale, apoi selectează un subiect.

## **Informații legate de reglementări (etichetă electronică)**

Dispozitivul mobil are o etichetă electronică (e-label) cu informații legate de reglementări despre dispozitiv. Pentru a vizualiza informațiile legate de reglementări despre dispozitiv chiar pe dispozitiv, trage cu degetul în sus din ecranul de pornire, apoi atinge Setări > Despre telefon > Etichete reglementări.

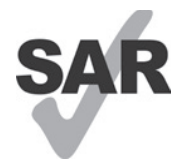

Acest smartphone a fost testat şi clasificat pentru utilizarea cu proteze auditive pentru unele din tehnologiile fără fir pe care le foloseşte. Totuşi, pe acest smartphone se pot utiliza tehnologii fără fir care nu au fost testate pentru utilizarea cu proteze auditive. Este important să încerci cu atenție și în diferite locuri diferitele caracteristici ale smartphone-ului pentru a stabili dacă se aud interferențe la

utilizarea smartphone-ului cu proteza auditivă sau implantul cohlear. Adresează-te furnizorului de servicii fără fir pentru politicile de retur și înlocuire și pentru informații privind compatibilitatea cu protezele auditive.

Dispozitivul include un emițător-receptor radio. Acesta este proiectat şi fabricat pentru a nu depăşi limitele de expunere la frecvențe radio (RF) prevăzute de declarația de conformitate UE (CE). Limitele de expunere la radiofrecvență stabilite de CE pentru dispozitivele mobile fără fir utilizează o unitate de măsură denumită rată de absorbție specifică (SAR), care reprezintă o măsură a cantității de energie de frecvență radio absorbită de organism la utilizarea unui dispozitiv mobil. Limita CE pentru expunerea publicului la telefoanele celulare este un nivel SAR de 2,0 wați pe kilogram (2,0 W/kg). Iar cea mai ridicată valoare a SAR pentru acest dispozitiv la testarea lângă cap a fost de 0,99 W/kg\*(10g); la testarea lângă corp a fost de 1,57W/kg\*(10g).

Acest dispozitiv respectă limitele de expunere la radiații stabilite de CE pentru un mediu necontrolat. Pentru a asigura conformitatea cu directivele privind expunerea la RF, dispozitivul trebuie utilizat la cel puțin 5 mm de corp.

Pentru a vizualiza informații SAR suplimentare pe telefon, trageți cu degetul în sus de pe ecranul de pornire, apoi atingeți **Setări > Despre telefon > Informații legale > Expunere RF**.

## **Baterie şi accesorii**

Respectă următoarele măsuri de precauție pentru utilizarea bateriei:

- Nu încerca să deschizi bateria (din cauza riscului de vapori toxici şi arsuri).
- Nu demonta și nu scurtcircuita bateria.
- Nu arde sau arunca bateriile uzate în gunoiul menajer şi nu păstra bateria la temperaturi de peste 60 ºC.
- Nu demonta, deschide, strivi, îndoi, deforma, perfora sau toca bateria.
- Nu modifica sau prelucra bateria, nu încerca să introduceți corpuri străine în bateria, nu scufunda și nu expune bateria la apă sau alte lichide, nu expune bateria la foc, explozii sau alte pericole.

Produsele care au simbolul de mai jos trebuie duse la punctele de colectare la sfârşitul duratei lor de viață:

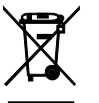

- Centrele municipale de eliminare a deşeurilor care dispun de containere specifice pentru aceste echipamente.
- Coșuri de colectare la punctele de vânzare.

Poți afla mai multe despre reciclarea dispozitivului mobil accesând site-ul web CTIA LA www.ctia.org/news/howto-recycle-your-mobile-device

ATENȚIE: ÎNLOCUIREA BATERIEI CU UNA DE TIP INCORECT POATE PROVOCA EXPLOZIA DISPOZITIVULUI. ELIMINĂ BATERIILE UZATE CONFORM INSTRUCŢIUNILOR.

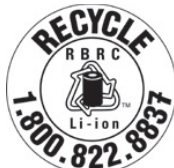

### **Informații privind reciclarea**

Apelează Centrul de asistență pentru clienți privind reciclarea la 1−855−368−0829 pentru informații privind reciclara, sau menționează doar următoarele: În Statele Unite se pot afla mai multe despre Programul de reciclare al CTIA la http://www.recyclewirelessphones.com.

## **Încărcătoare**

Încărcătoarele de curent alternativ pentru acasă/portabile funcționează în intervalul de temperatură: 0 °C (32 °F) până la 45 °C (113 °F).

Din cauza diferitelor specificații electrice aplicabile, este posibil ca încărcătoarele achiziționate într-o anumită regiune să nu funcționeze în alta. Acestea trebuie utilizate exclusiv în acest scop.

Acest produs trebuie utilizat cu unitatea (unitățile) de alimentare recomandată (recomandate). Încărcător portabil: Intrare: 100-240 V~ 50/60 Hz 0,5 A  $lesire: 5 V - 3 A$ 

## **Licențe**

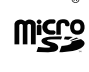

logoul microSD este o marcă comercială a SD-3C LLC.

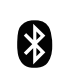

Marca verbală și logo-urile Bluetooth® sunt mărci comerciale înregistrate ce aparțin companiei Bluetooth SIG, Inc. şi orice utilizare a acestor mărci de către provocătorul dispozitivului este sub licență. Alte mărci comerciale şi denumiri comerciale aparțin proprietarilor respectivi.

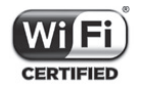

Logo-ul Wi-Fi este o marcă de certificare a Wi-Fi Alliance.

## **10.......................................................................................... Specificații ..........................................................................**

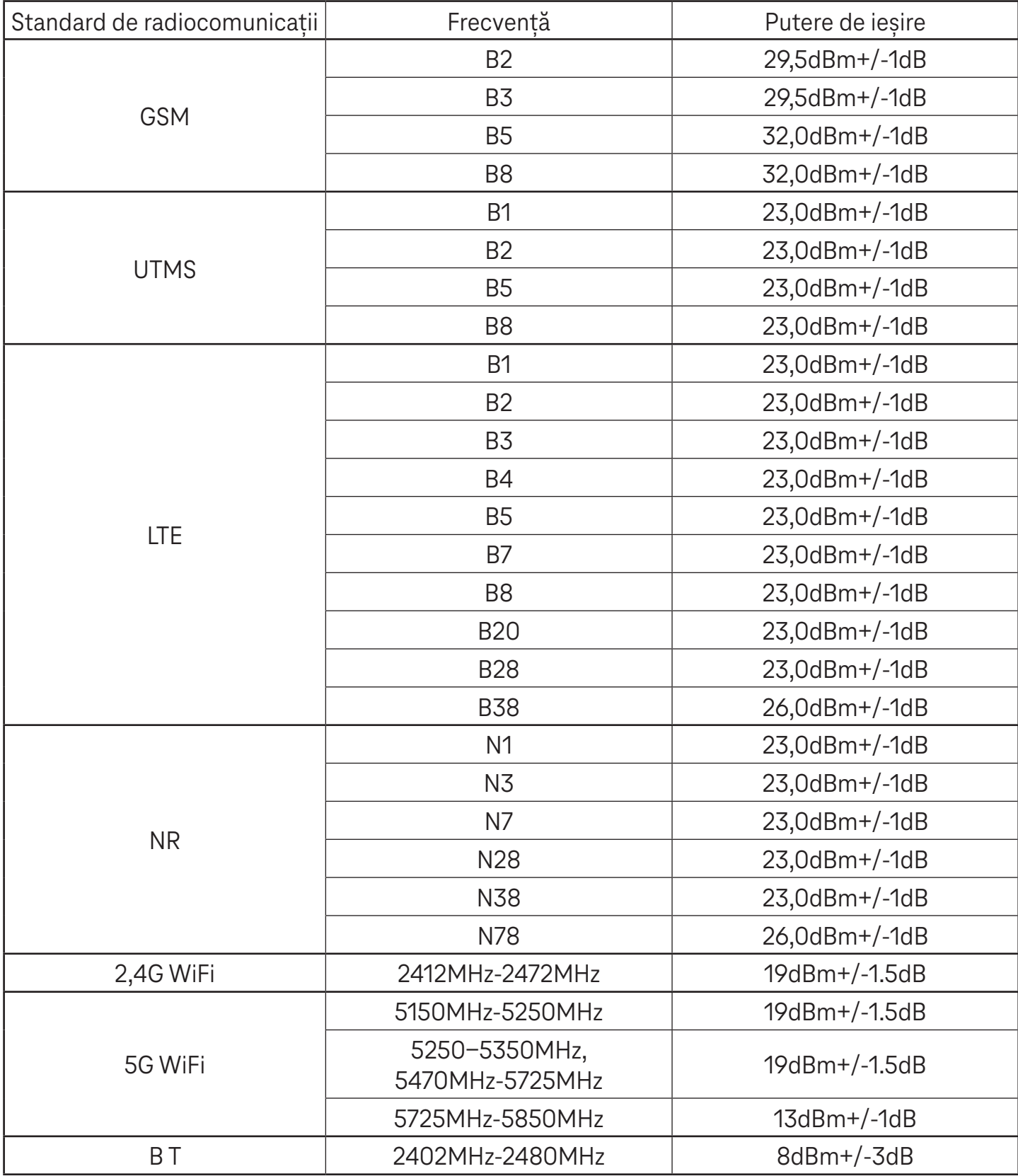

#### **Benzi de frecvență: 5150 - 5250 MHz:**

Utilizare în interior: Doar în interiorul clădirilor. Nu sunt permise instalațiile și utilizarea în interiorul vehiculelor rutiere și al vagoanelor de tren.

Utilizare limitată în exterior: În cazul în care este utilizat în aer liber, echipamentul nu trebuie atașat la o instalație fixă sau la caroseria exterioară a vehiculelor rutiere, la o infrastructură fixă sau la o antenă exterioară fixă. Utilizarea de către sistemele de aeronave fără pilot la bord (UAS) este limitată la banda 5170 - 5250 MHz.

#### **Benzi de frecvență: 5250 - 5350 MHz:**

Utilizare în interior: Doar în interiorul clădirilor. Nu sunt permise instalările și utilizarea în vehicule rutiere, trenuri și aeronave. Nu este permisă utilizarea în aer liber. Exploatarea instalațiilor WAS/RLAN la bordul aeronavelor mari (cu excepția elicopterelor multimotor) este permisă până la 31 decembrie 2028.

#### **Benzi de frecvență: 5470 - 5725 MHz:**

Instalarea și utilizarea în vehicule rutiere, trenuri și aeronave, precum și utilizarea pentru sistemele de aeronave fără pilot (UAS) nu sunt permise. Exploatarea instalațiilor WAS/RLAN la bordul aeronavelor mari (cu excepția elicopterelor multimotor), cu excepția benzii de frecvență 5600 - 5650 MHz, este permisă până la 31 decembrie 2028.

## **11 Depanare.........................................................................**

Consultă problemele uzuale de mai jos și soluțiile pentru acestea.

## **Telefonul nu primește apeluri**

- Verifică dacă telefonul este pornit și conectat la o rețea.
- Verifică dacă rețeaua nu este suprasolicitată sau indisponibilă.
- Verifică starea abonamentului.
- Verifică dacă nu ai redirectionat apelurile.
- Verifică dacă nu ai blocat anumite apeluri.
- Verifică dacă telefonul nu este în mod Avion.

## **La primirea unui apel nu se afișează numele/numărul apelantului**

- Dacă apelantul nu este în lista de contacte, ai opțiunea de a te abona la Identificator de nume
- Este posibil ca apelantul să își ascundă numele sau numărul.

## **Nu găsesc contactele**

- Verifică dacă nu este defectă cartela SIM.
- Verifică dacă este introdusă corect cartela SIM.
- Importă în telefon toate contactele de pe cartela SIM.

## **Calitatea sunetului convorbirilor este slabă**

- Reglează volumul în timpul unui apel apăsând pe butonul Volum.
- Verifică puterea rețelei. Deplasează-te într-un loc cu semnal mai puternic.
- Verifică dacă sunt curate receptorul, conectorul sau difuzorul telefonului.

## **Nu pot utiliza funcțiile descrise în manual**

- Verifică dacă abonamentul include serviciul respectiv.
- Verifică dacă funcția respectivă nu necesită un accesoriu suplimentar.

## **La selectarea unui număr din contacte, nu pot forma numărul**

- Verifică dacă ai înregistrat corect numărul în fișier.
- Verifică dacă ai selectat prefixul de țară la apelarea unui număr internațional.

### Telefonul nu se poate conecta la o rețea sau se afișează "Fără acoperire"

- Încearcă să te conectezi la rețea deplasându-te în alt loc.
- Verifică acoperirea rețelei în zona curentă.
- Verifică dacă este valabilă cartela SIM.
- Verifică dacă telefonul nu este setat în mod Avion.
- Dacă ești în afara rețelei T-Mobile, este posibil să trebuiască să activezi serviciul de roaming în setările telefonului, pentru a te conecta la altă rețea. Se pot aplica taxe de roaming.

## **Telefonul nu se poate conecta la Internet**

- Verifică dacă în planul de servicii fără fir este disponibil serviciul de internet Date de rețea celulară.
- Verifică setările telefonului. Verifică dacă este activată Date de rețea celulară sau dacă este conectat Wi-Fi.
- Verifică dacă te afli într-un loc cu acoperire de rețea pentru date de rețea celulară sau cu conexiune Wi-Fi la internet.
- Încearcă să te conectezi mai târziu, din alt loc.

## **Cartelă SIM nevalidă**

- Verifică dacă este introdusă corect cartela SIM (vezi "Introducerea cartelei SIM Nano").
- Verifică dacă nu este deteriorat cipul cartelei SIM.
- Verifică dacă serviciul cartelei SIM corespunde rețelei în care te afli.

## **Telefonul nu efectuează apeluri**

- Verifică dacă ai format un număr valid și ai atins Apelare pe telefon.
- Pentru apeluri internaționale, verifică prefixul de țară și zonal.
- Verifică dacă telefonul este conectat la o rețea, iar rețeaua nu este suprasolicitată sau indisponibilă.
- Verifică starea abonamentului.
- Verifică dacă nu ai blocat efectuarea anumitor apeluri.

## **Telefonul nu pornește**

• Dacă telefonul nu pornește, încarcă telefonul timp de cel puțin 10 minute pentru a asigura minimul necesar de putere a bateriei.

Apoi pornește din nou telefonul.

## **Telefonul nu a reacționat timp de câteva minute**

• Dacă telefonul nu reacționează, oprește telefonul apăsând și ținând apăsat butonul de pornire, până când telefonul se oprește, apoi pornește din nou telefonul.

## **Telefonul se închide singur**

- Dacă telefonul se închide singur, verifică dacă nu a fost apăsat din greșeală butonul de pornire.
- Verifică nivelul de încărcare al bateriei.
- Dacă tot nu funcționează, resetează telefonul la setările din fabrică, cu ajutorul opțiunilor Resetare din Setări. Verifică dacă ai salvata datele.

## **Telefonul nu se încarcă corespunzător**

- Verifică dacă folosești încărcătorul corespunzător cu care a fost achiziționat telefonul.
- Verifică dacă bateria nu este complet descărcată; dacă bateria a fost descărcată o perioadă mai lungă de timp, poate dura circa 10 minute până la afișarea pe ecran a indicatorului de încărcare a bateriei.
- Verifică dacă încărcarea se face în condiții normale (0 °C (32 °F) până la 45 °C (113 °F)).

### **Nu pot adăuga un contact**

• Verifică dacă nu este plină lista de contacte de pe cartela SIM; șterge unele fișiere sau salvează fișierele pe telefon.

## **Apelanții nu lasă mesaje în mesageria vocală**

- Adresează-te operatorului de rețea pentru a verifica disponibilitatea serviciului.
- Setează mesageria vocală astfel încât apelanții să poată lăsa mesaje.

### **Nu pot accesa mesageria vocală**

• Verifică dacă numărul de mesagerie vocală al T-Mobile este introdus corect în "Număr mesagerie vocală". Dacă rețeaua este ocupată, încearcă mai târziu.

## **Nu pot trimite și primi MMS**

- Verifică dacă spațiul de stocare de pe telefon nu este plin.
- Adresează-te serviciului clienți pentru a verifica disponibilitatea serviciului și parametrii MMS.
- Verfică la serviciul clienți numărul centralei serverului sau profilul MMS.
- Centrala serverului poate fi suprasolicitată. Încearcă mai târziu.
- Începe un nou șir de mesaje. Este posibil ca șirul de mesaje să fi ajuns la limită.

## **Codul PIN al cartelei SIM este blocat**

• Adresează-te serviciului clienți pentru a obține codul PUK (cod personal de deblocare).

### **Nu pot conecta telefonul la computer**

- Instalează Smart Suite.
- Verifică dacă este instalat corect driverul USB.
- Deschide panoul Notificări și verifică dacă este activat Smart Suite Agent.
- Verifică dacă ai bifat caseta de selectare Depanare USB.
- Verifică dacă computerul îndeplinește cerințele pentru instalarea Smart Suite.
- Verifică dacă folosești cablul corespunzător din cutie.

### **Nu pot descărca fișiere noi**

- Verifică dacă spațiul de stocare de pe telefon este suficient pentru descărcare.
- Selectează cardul microSD ca destinație pentru stocarea fișierelor descărcate.
- Verifică starea abonamentului.

### **Telefonul nu poate fi detectat prin Bluetooth**

- Verifică dacă este pornit Bluetooth și telefonul este vizibil pentru alți utilizatori.
- Verifică dacă ambele dispozitive se află în raza de detectare a Bluetooth.

### **Bateria se descarcă prea rapid**

- Verifică dacă ai respectat timpul de încărcare completă (minimum 2,3 ore).
- După o încărcare parțială, este posibil ca indicatorul de încărcare a bateriei să fie inexact.
- Așteaptă cel puțin 10 minute după scoaterea încărcătorului pentru a obține o indicație exactă.
- Reglează corespunzător luminozitatea ecranului.
- Prelungește cât mai mult intervalul de verificare automată a e-mailului.
- Actualizează manual știrile și informațiile meteo sau prelungește intervelul de verficare automată a acestora.
- Ieși din aplicațiile care rulează în fundal dacă nu sunt folosite pe perioade mai lungi de timp.
- Dezactivează Bluetooth, Wi-Fi sau GPS când nu sunt utilizate.

### **Telefonul se încălzește la convorbiri mai lungi, în timpul jocurilor, la navigarea pe internet sau la rularea altor aplicații complexe**

• Încălzirea este o consecință normală a procesării unui volum prea mare de date de către CPU. Încheierea actiunilor de mai sus va readuce telefonul la temperatura normală.

### **După Resetare la setările din fabrică, nu pot utiliza telefonul fără a introduce acreditările Cont Google**

- După o resetare, trebuie să introduci acreditările Cont Google originale utilizate pe telefon.
- Dacă ai uitat acreditările Cont Google, urmează procedurile de recuperare Cont Google.

### **Telefonul nu sună la primirea unui apel sau a unui mesaj**

- Verifică dacă nu este activat modul Nu deranjați (accesează Setări > Sunet şi vibrații > Nu deranjați).
- Apasă butonul Volum pentru a regla volumul.